# **SSL Partner Center** Powered by Acmetek

# **How to Make a Report - Search for an Order?**

Report creation in the SSL Partner center is easy. Simply click on Reports. After you have searched through the various report generation options simply click Print, PDF, CSV located above your pulled up search results.

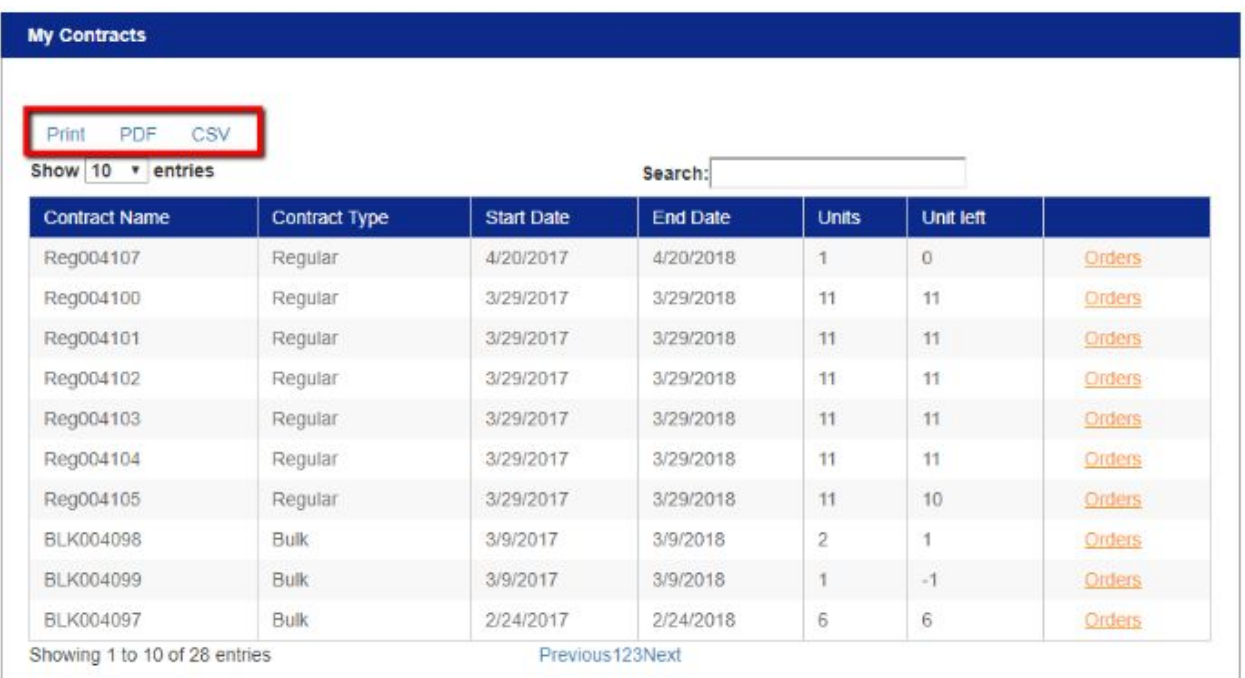

## 1. On the left pane under Dashboard, Click on **Reports.** Under reports you will find the following:

### **1. My Contracts:**

Builds a report of Contracts Associated with your Profile/Account.

**2. My Orders:**

Builds a report of certificate enrollment orders placed.

- **3. My Renewals:** Builds a report of upcoming certificates about to expire.
- **4. Search:** Build a report from various search functions.
- **5. Advanced Search:**

Through Advanced Search you will have a variety of options to build a report from.

- 1. Click **Advanced Search.**
- 2. Specify the **Order Date** range.

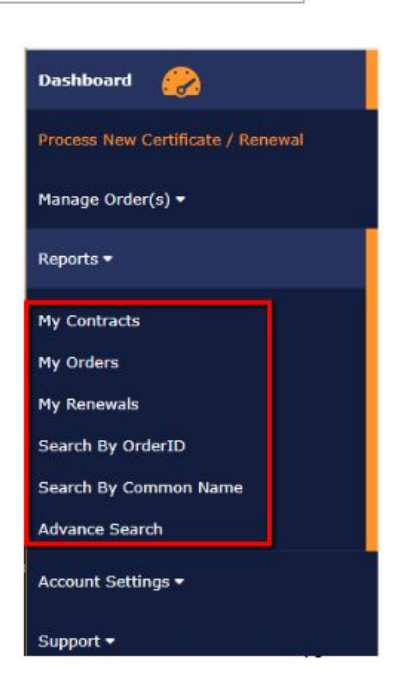

- **3. Order ID.**
- **4. Product Type.**

A drop down list off all available certificate products from your account to choose from.

**5. Status.**

A drop down menu with the following options:

- **■ All**
- **■ Active**
- **■ Complete**
- **■ Pending**
- **■ Canceled**
- **6.** Click **Show Orders.**

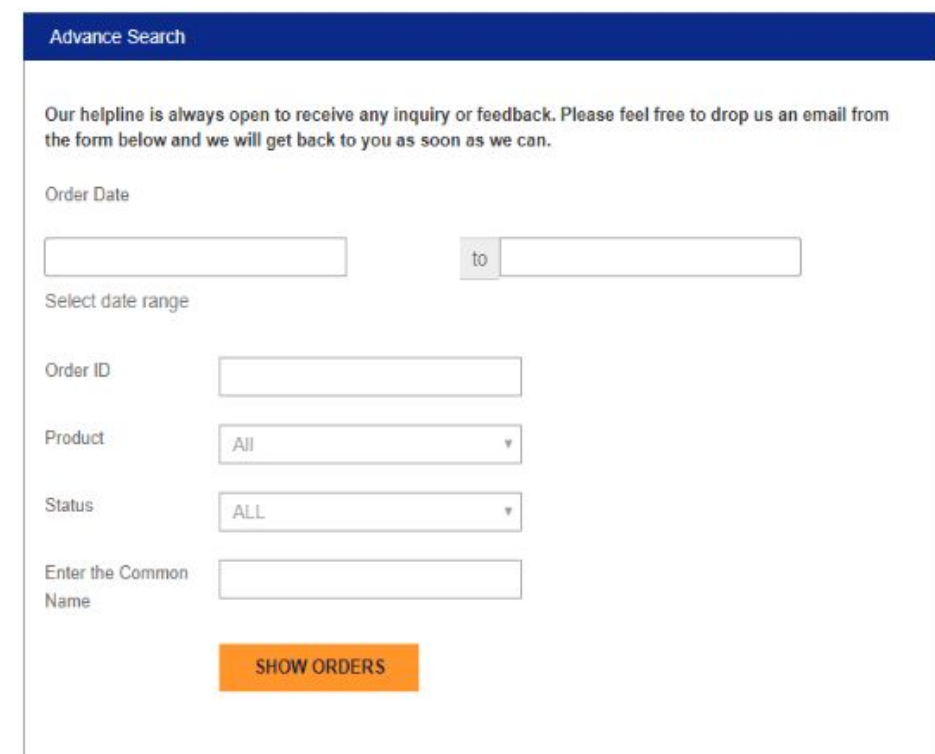

Once you have gotten your search results in the upper left you will find the following options **Print**, download a **PDF**, download **CSV** spreadsheet. You can also click on your individual orders to see that orders details.

### **If you have any questions, please feel free to contact us.**

Our SSL Solution specialists can evaluate your website, email servers, internal servers and tell you how to effectively manage SSL needs.

Within your SSL Partner Center Dashboard, click **Support** > **Submit a Ticket.**